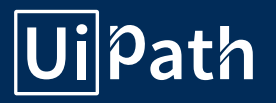

# UiPath Go! Publishing Guidelines

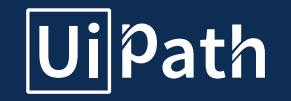

# Company Profile

1. Company Profile layout 2. Overview of profile, required specs and word character count

3. How and where do I create / update my company profile?

**UiPath** "A True Leader in Enterprise IBA" **Ui** Path htrais//www.spath.com

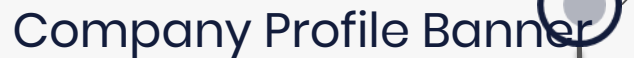

Company Logo

Company Tagline

Short Description

Company Info

Main Company Profile

Video

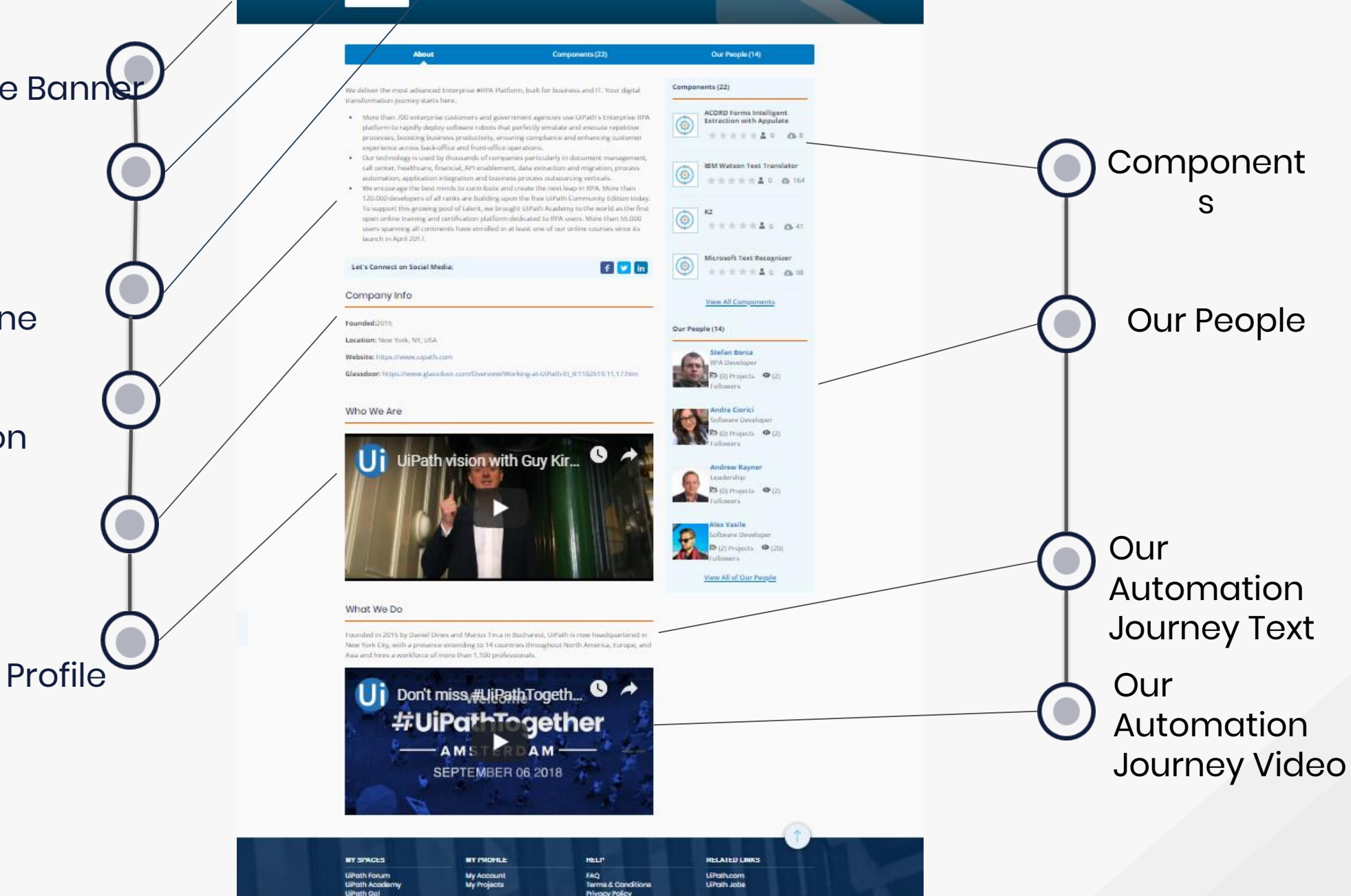

**Privacy Policy** 

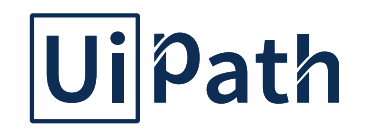

#### Company Profile Banner

Your company needs to submit a background as the header graphic. Ideally the image should include branded elements or photos showcasing of your company's standard look & feel.

Should you choose not to provide a Company Profile Banner then UiPath will use a default one. So, think twice before letting a team of creative, animal lover people choose your profile banner.

Image standards: 600 pixels high x 1920 pixels wide

NOTE: Should the image you choose be of incorrect size, then UiPath will replace it with the generic image as mentioned above.

#### Company Logo

The Company Logo is required for creating the Company Profile, as it helps promote your public identification and recognition. Image standards: 400 x 400 in a high resolution.

#### Company Tagline

The text over the company profile banner is generally your company's tagline. See example in the above graphic. This is optional, you can save your company's profile without a tagline, but it definitely makes your profile more personal.

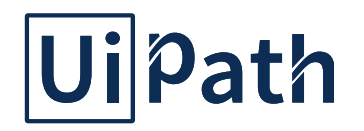

#### Short Description

Your Company Short Description section should contain an overview of your company and how it relates to the RPA industry. Make it exciting and attractive so everyone else gets to know your company better.

#### Company Info

This section contains general information about your company: the year it was founded in, the company's location, the website link and social media links so everyone can easily get in touch with you. Submit your social media links for: Facebook, Glassdoor, Twitter and LinkedIn.

#### **Components**

If your company has components published on Go!, they will be displayed in this section of your Company Profile.

#### Our People

Your company producers, your Company Admin, let everyone get to know you, promote your work and your employees and showcase their amazing work.

These are people already linked to your company, they are just going to be featured on your company profile to make it reveal more of your personality.

#### Who We Are - Main Company Profile Video

Please add a video that best describes your company's values. It can be something you are already featuring on your website or simply get creative and make a whole new one. This will appear as "Who We Are" section. Video standards: Use YouTube or Vimeo links.

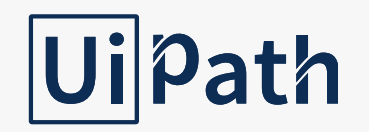

#### What We Do - Our Automation Journey Text

This section is meant to describe your RPA Journey, your collaboration with UiPath and other service integrator solutions. Suggested content can be text

and / or video that tell your story, along with any relevant links to material on your website. Video standards: Use YouTube or Vimeo links.

#### Our Automation Journey Video

Please add a video that best describes your RPA journey. It can be a video from one of your events you are already featuring on your website or simply get

creative and make a whole new one. This will appear under "What We Do" section. Video standards: Use YouTube or Vimeo links. Always attribute materials used or quoted by you to the rightful owner.

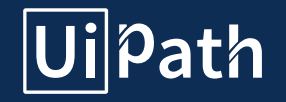

# User Profile

1. Individual Profile Layout 2. Overview of profile, required specs and word / character count 3. How and where do I create / update my user profile?

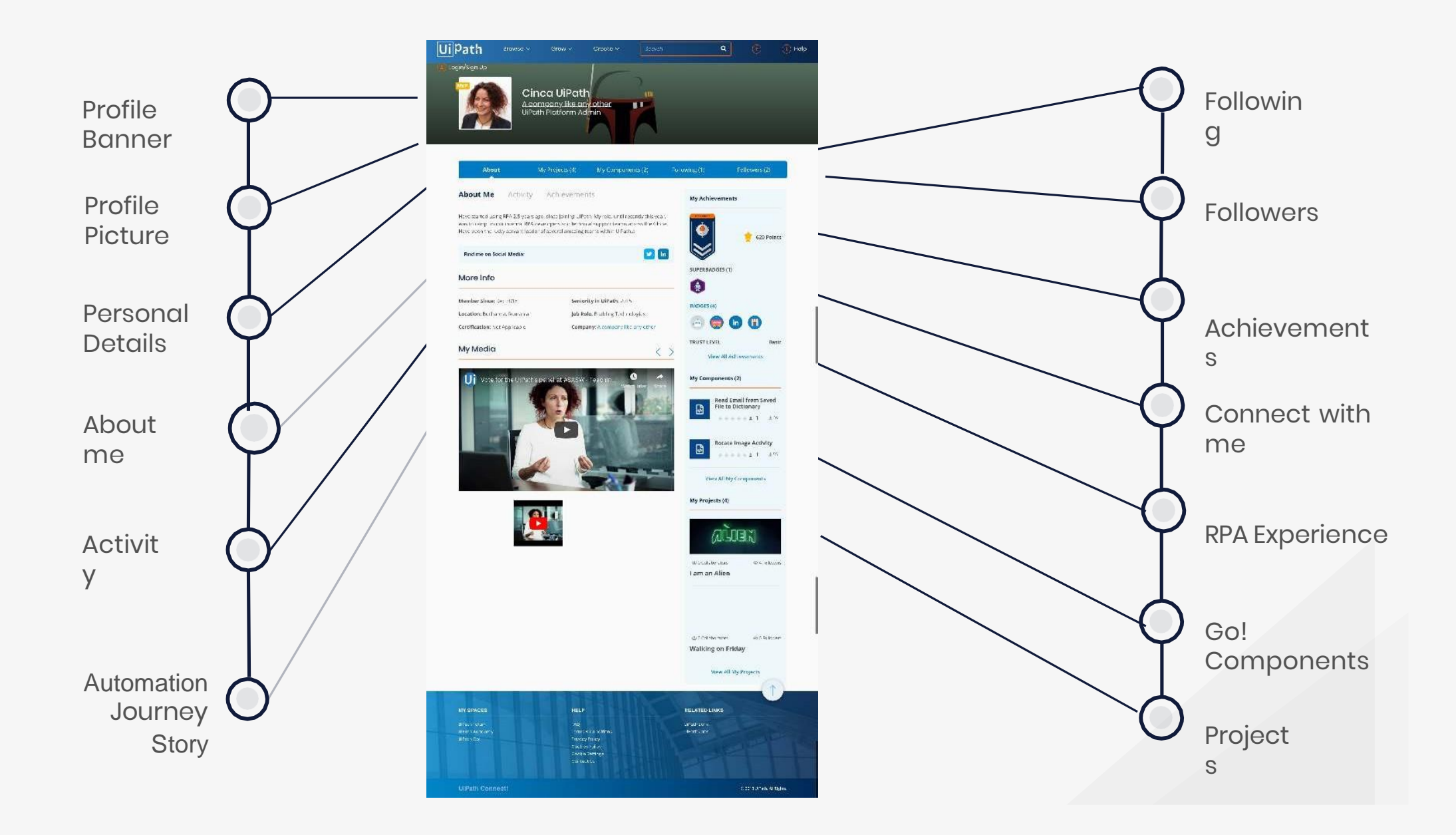

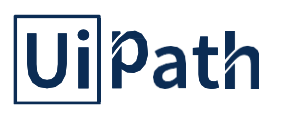

#### Profile Banner

You may submit a background as the header graphic. Choose an image that represents you and your work, your creative spirit, something that sends a message to the RPA community.

Should you choose not to provide a Profile Banner then UiPath will use a default one. So, think twice before letting a team of creative, animal lover people choose your profile banner.

Image standards: 600 pixels high x 1920 pixels wide in a high resolution .png file.

NOTE: Should the image you choose be of incorrect size, then UiPath will replace it with the generic image as mentioned above.

#### Profile Picture

Add a picture of yourself or anything fun that you believe is a good representation of you or your work. Bear in mind the image will go through a curation process. In case you choose not to upload a photo, UiPath will add a generic one. Don't worry, we have enough pictures with cats in boxes and donkeys smiling. Image standards: 400 x 400 in a high resolution.

#### Personal Details

Introduce yourself. Tell us how you are and where you come from. The RPA community wants to get to know you. Your complete profile will accompany very nicely the amazing work you will publish on the platform. UiPath will process your personal information in accordance with UiPath Privacy Policy. Please let us know if you have any questions.

#### Connect with me

Let's get in touch. Let Go! user connect with you, have great RPA chats and inspire each other. You may add your LinkedIn profile, Twitter or

any other social media account you use actively. They are not mandatory, but they enhance your profile and help to better represent who you are.

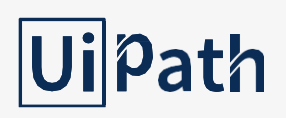

#### About Me

Are you an UiPath employee or just a RPA lover? When have you discovered your RPA passion? Tell us about your job and why you love it. Are you a passionate RPA user or a certified RPA developer? We want to hear all about it!

#### **Activity**

A section on your UiCommunity profile where your UiCommunity activity is shared with people that want to find out more about you and your RPA work. Here you can share information that is relevant to you and you think that it could also be interesting and useful to others. Also, some activity about the projects you are working on (as an owner or a collaborator) will be shared on the User Activity Wall. The information that will appear in your User Activity Feed is:

- updating your profile
- creating, updating or collaborating on projects
- uploading a component in Go!
- commenting on other people's projects

#### Following

A list of the people you are following. Browse through them and check what are their latest profile and project updates.

#### **Followers**

A list of the people that are following you. Browse through them and find out who is interested in your content.

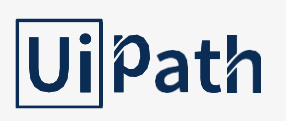

#### Achievements

You are rewarded for your activity in our Ecosystem by receiving (super)badges and points that get you a specific rank. Keep in mind that this

section of your profile is automatically filled in. What you can do is to check out the complete list of (super)badges, points, and ranks and work on obtaining them.

#### RPA Experience

Do you also like to work smart and have more time for your hobbies? Are you one of those people that just want to automate more? So are we! Tell us about your favourite robots and we'll tell you about ours. Text standards: make it interesting, appropriate and max 200 words.

#### Automation Journey Story

Is RPA your job or just a hobby? Showcase your work or share your love for RPA with us. Tell us your journey, show us how it all started and

where you want to go. Unexpected things can happen. Video standards: Use Youtube or Vimeo links.

**Projects** 

The virtual space where all the information and updates about projects will be shown.

#### Go! Components

A preview of the components that you uploaded on Go!.

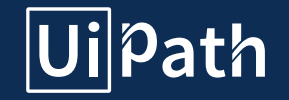

## Reusable RPA Asset Overview

1. RPA Asset Layout 2. Overview of upload form and required specs / word or character count 3. How and where do I submit / edit my reusable RPA Asset?

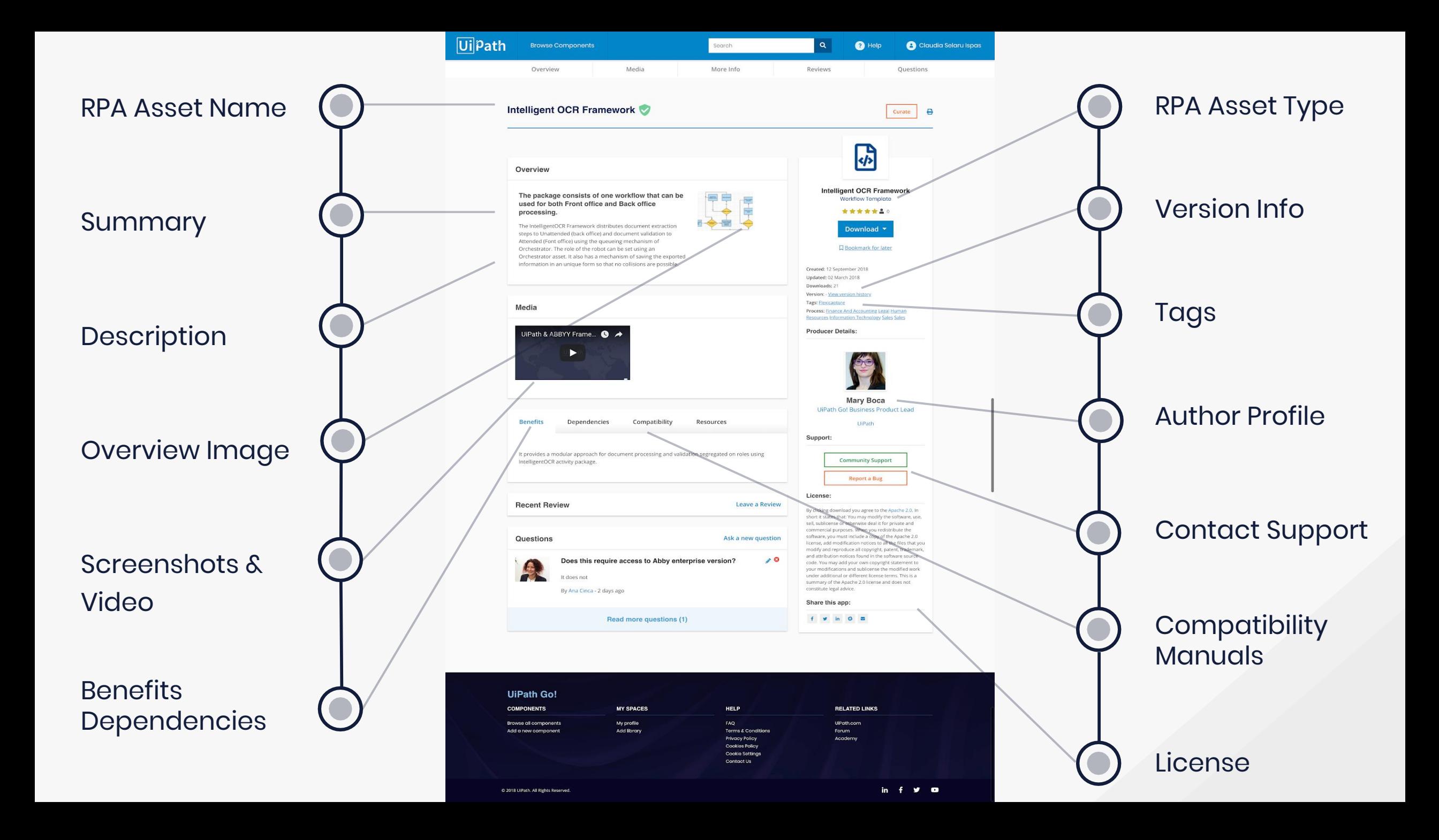

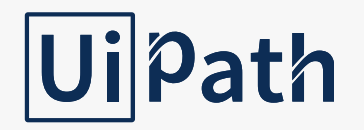

## How to Upload an RPA Asset on UiPath Go!

1. Do you want to publish your RPA Asset as a Lead or make it available for direct download?

2. Tick the Lead option if you prefer other users to contact you and enquire about your RPA Asset rather than download it directly.

3. For direct download simply go ahead and fill in the upload form, see below what every field needs to contain and what the standards for each item are.

4. Please be aware of mandatory fields and applicable standards, they are all required in order for your RPA Asset to be published.

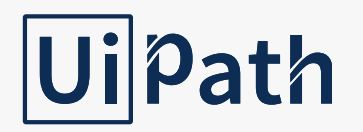

#### RPA Asset Name

Use simple words that describe your reusable RPA Asset accurately and easy to understand for users with different knowledge levels.

We encourage to provide clear and meaningful information in a compact manner and avoiding as much as possible the use of the following:

- punctuation marks (semi-colons, question marks etc)
- capital letters for entire words
- parenthesis
- cryptic/complex words and abbreviations

NOTE: if you upload a component on behalf of a company please add the company name before the title. Ex: UiPath – ChatBot Connector.

Text standards: 40 characters max

#### **Summary**

Enter a short description of the Solution / RPA Asset. What your RPA Asset is and what it does in max 200 characters

#### **Description**

Enter all the details here, use cases, package contents, detailed description of the RPA Asset you are presenting. Text standards: text only, no character limit.

#### Overview Image

The Overview Image will be added automatically. If you upload a component on behalf of your company, the company logo will be displayed in this section as a clickable thumbnail.

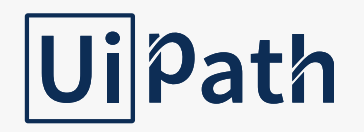

#### RPA Asset type

Select one of the below options, see Learn about the different RPA Asset types on the right for more details:

Custom Activities are activities which you will be able to install and drag-and-drop into your workflows in UiPath studio. They should cover areas which are not already handled by the default activities and activity packs which come with UiPath Studio. See Studio Integration section for installation guidelines.

XAML or Workflow Snippets are ready-made workflows which you can invoke/include in your own workflows in UiPath Studio. They should be reusable for as many users, environment and processes as possible. These workflows use the same deployment, versioning and release management like the binary activities.

FRAMEWORK - A Workflow/Project template is a framework that helps you to get started with new projects – swiftly and easily. With an already established project structure, your team will boost productivity regardless which projects they are working on facilitating best practices such as modularity, reusability, maintainability and extensibility. Examples:

Template for reading data from a database and inserting it into a SAP table (the queries and the SAP tables will be decided by the user, the mechanism for reading the data, converting and writing it in SAP will be a fixed part of the template).

Robotic Enterprise Framework (generic framework for any transactional business process).

Framework for scanning documents and post-processing them into a document store.

APPLICATION CONNECTORS are RPA Assets which enable UiPath to "talk" to other applications.

Good example: Connector for IBM Watson.

Bad example: Connector for Excel (excel activities already exist in the core product).

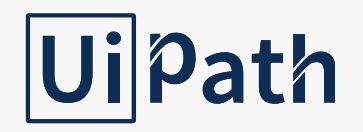

DATA CONNECTORS are RPA Assets which enable UiPath to connect to external data sources. Good example: MongoDB connector. Bad example: SQL Server connector (already covered in the database package of the core product).

DASHBOARDS are ready-made dashboards which can be deployed by users on their environments. Will use the UiPath robot's logs as a data source. Can be made in Kibana or any other reporting / BI platform. It would be great if a mockup is submitted along with the idea, or at least comprehensive descriptions of all the data points.

DOCUMENTATION - Pieces of documentation or templates which would help users with particular development, administration or operational tasks.

Good example: Deployment best practices document.

Bad example: Orchestrator installation guide (already covered on the UiPath website).

ML MODELS - Ready-trained machine learning models which can be used inside a project which leverages machine learning. Good example: image-recognition model for TensorFlow.

SOLUTION - End-to-End Process Automations created on the basis of UiPath Core Products, UiPath OEM and Add-On products solving domain and industry specific business problems. These solutions can consist of UiPath process flow definitions with examples and templates, how-to documentations as well as Binary or Non-Binary Workflow Libraries. Good example: KYC (Know Your Customer), Auto claims processing etc.

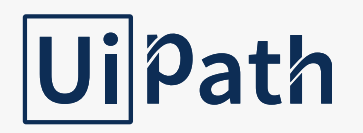

#### Process / Industry

The industry domain where you can best integrate your RPA Asset. If this applies to a specific process / industry please tag them here. If it is too general then type "All"

#### Tags

Add relative keywords to help find your RPA Asset, you can choose from the list or add new ones.

#### **Benefits**

Insert benefits of your solution. What does your solution try to solve? How would someone benefit from using this solution? Please be as specific as possible.

#### **Dependencies**

Enter here all the dependencies the RPA Asset has, such as tools / resources needed in order to use this RPA Asset

#### **Compatibility**

Enter the UiPath product versions the RPA Asset is compatible with. If it was not yet tested on multiple versions, enter the version it was created with. IMPORTANT: If known incompatibilities - clearly call them out. Example: Does NOT work with Office 365! Provide the versions of all the products entered as dependencies.

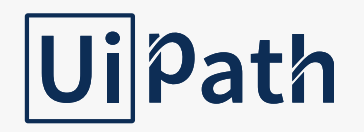

#### **Manuals**

#### Installation guide

Please attach 1 or more files containing all the necessary steps for the installation of the RPA Asset. For Custom Activities and Snippets you can also read the guidelines in our Studio Integration section in FAQ. File should be a PDF, you can add a company logo or customise it as you see fit.

#### User Guide

Please attach one or more files containing all the details of usage of the RPA Asset. Add as many HOW To's as possible, explain every step of how to use this item, include input and output arguments. File should be a PDF and you can add a company logo or customise it as you see fit.

#### Media

#### Screenshots & Videos

Please attach relevant screenshots & a video presenting the RPA Asset. There is not limit of how many screenshots you can add, but you can only add 1 video. Video should not be longer than 1 min, while image size for screenshots should be 600 x 800. Always attribute materials used or quoted by you to the rightful owner.

#### RPA Asset Version

Starts from 0.0. Every change made before publishing the RPA Asset increases the "decimal" index. For example, when we publish the first or a new version of the RPA Asset, we consider it a MAJOR update, so it becomes 1.0.

#### Version Release Notes

Please fill in this section with the relevant info when you release a new version of your RPA Asset. For example, you can add "first release", if it's the first one, or add details of what has been modified for subsequent versions.

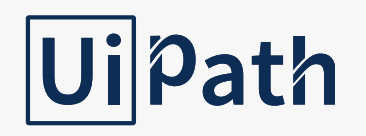

#### Last Updated

Please add the last date you have updated this RPA Asset.

#### RPA Asset Licensing

If you would like to publish your work as Open Source, please choose one of our recommended licenses. Alternatively, you can attach your own product license, but make sure it is in agreement with the [Terms and Conditions](https://go.uipath.com/terms-and-conditions) on the site. Always attribute materials used or quoted by you to the rightful owner.

#### RPA Asset Restrictions:

You will not share content that you do not have the right to share, claim content that you did not create as your own, or otherwise infringe or misappropriate someone else's intellectual property or other rights. You will not upload or post any RPA Assets or materials, videos, images or any other similar works which:

- Contains illegal content or promotes illegal activities;
- Harasses others (including spam), contains threats or organizes or incites to violence;
- Violates intellectual property, privacy, or other rights;
- Violates any law or contractual obligations;
- Reproduce, transfer, sell, resell, or otherwise misuse any content from UiPath or any other third parties;
- Access, tamper with, or use non-public areas of our systems;
- Break or circumvent authentication or security measures or otherwise test the vulnerability of the systems or networks;
- Try to reverse engineer any portion of the Services;
- Try to interfere with any user, host, or network, for example by sending a virus, overloading, spamming, or mail-bombing or use the Services to distribute malware;
- Impersonate or misrepresent your affiliation with any person or entity;
- Otherwise violates these Terms (including any Specific Terms or Terms of use) or encourage or help anyone do any of the things on this list.

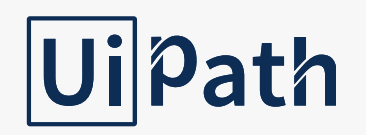

#### RPA Asset Warranty

By uploading and publishing, you represent and warrant that:

- You are the owner of, or have all the necessary licenses, rights, consents, and permissions to authorize UiPath to use and distribute Your User Generated Content or RPA Asset in the manner consistent with the features of the UiPath Go! and these Terms (and any other Specific Terms) and you agree to provide all related evidence to UiPath upon UiPath's request;
- RPA Asset will conform to the statements made on the description, labels, marketing materials, or advertisements for the RPA Asset, will be adequately described, safe and appropriate for the purpose indicated in the Documentation;
- Neither the RPA Asset nor any element thereof infringes or will infringe the intellectual property rights or any other rights of UiPath or of any other third party and will comply with all applicable laws;
- Your User Generated Content or RPA Asset and You will comply with the Acceptable Use section of these Specific Terms and the UiPath Terms of use and the UiPath Go! Terms;
- RPA Assets, the RPA Assets or any works uploaded or posted on UiPath Go! will not contain any:
- o Illicit Code (means any anomalies or computer instructions such as viruses, trojan horses, worms, authorization strings and other malicious code, self-destruction mechanisms, that are not intended to provide the functionality defined in the Documentation and that interfere with the user's right to quiet enjoyment of the granted by the applicable license), including any code that is designed or intended to provide unauthorized access to a computer system, network, or other device on which the code is stored and installed or damage or destroy any data file without the user's consent; and
- o Open source software licensed under the GNU General Public License, the GNU Lesser General Public License, copyleft licenses or any other license that may require a user to make any of its source code publicly available.

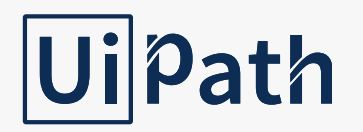

#### RPA Asset Upload

#### File Upload

Please upload your RPA Asset here. This field is mandatory, for example for Custom Activity this is where the .nupkg file goes.

For Custom Activities - when inputting the MetaData of the package, depending on your affiliation, please use the following guidelines:

Metadata Mandatory fields:

Id – Package name :

- If you are posting this package on behalf of your Company you should use the following convention :

CompanyName.<PackageName>.Activities

- If you are not affiliated to any company you should use the following convention: <PackageName>.Activities

- Regardless of your affiliation please do not use the UiPath tag anywhere in the name, doing so will result in your submission being rejected

Version – Package version

Author/s – Name of the author/authors

Description – Brief description of the activity's functionality - can match the Summary section from Go!

Tags – relevant labels indicating the component's category/functionality

License URL – Please specify the license URL based on the type of license you selected for your component

Owners – If you are posting the package on behalf of your company, please specify the company name, else fill in the author name

Optional fields:

Icon URL – if you wish to have your company's logo appear with the package please specify the logo URL

Language – if you have localized your component, please specify the language(s)

Important - when uploading a new version of the package, the package ID of the new version should be the same as the old one, only the version number should change

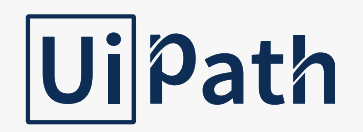

#### RPA Asset Upload

#### Source Code

Please upload here the source code, usually a .zip file. Exceptions are snippets and workflow templates, where it's not applicable.

Before any RPA Asset gets published to UiPath Go! we will run a few checks on it, so make sure you review everything before publishing.

Please ensure source files are uploaded in the appropriated formats, based on the component type, as per the below table. In case of having the component uploaded in different formats, it will need to be rejected from Go!.

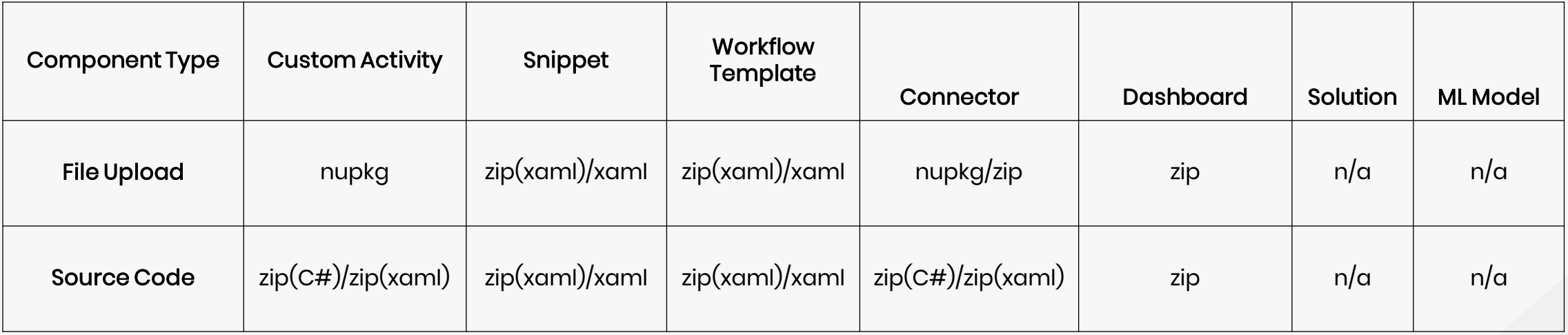

THE LEADING ENTERPRISE RPA PLATFORM

# Uipath